## **Change User Password**

All users have the ability to change his/her password (**Security=>Change User Password**) in MSIS.

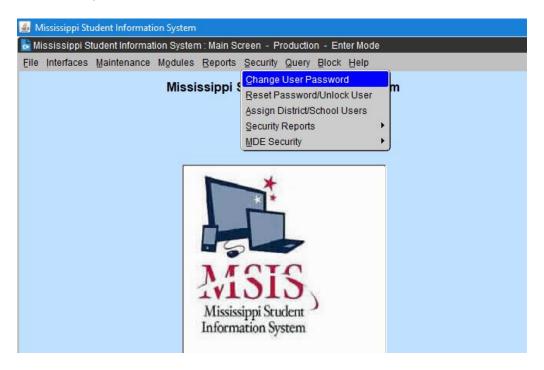

When the form comes up, Enter your old password and then enter your new password twice. Click ok.

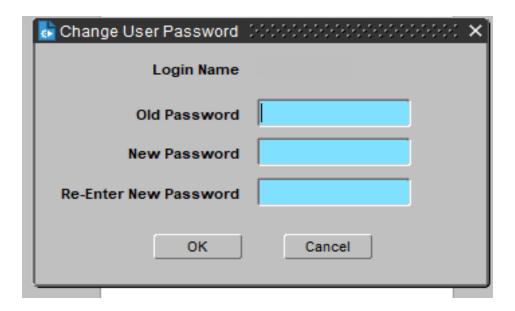